## **Archivio o memoria credenziali Android**

Per molti usi legati a connessioni VPN o connessioni Wi-Fi, è necessario installare sul proprio dispositivo dei certificati utilizzati per validare il server con cui ci stiamo collegando (sia esso il server VPN o un server di autenticazione Radius per il Wi-Fi).

Questo garantisce di non comunicare le nostre credenziali di accesso a soggetti malevoli che possono facilmente introdursi nella nostra connessione.

Quando si installa un certificato (come ad esempio succede quando si installa il profilo eduroam), Android lo scrive in un archivio a sua volta protetto con modalità che variano a seconda delle implementazioni, marca e modello del dispositivo.

Comunemente questa protezione avviene richiedendo all'utente di impostare una password o un PIN o una sequenza o l'uso di parametri biometrici facciali o digitali. La modalità scelta verrà richiesta ogni volta che si "sveglia" il telefono dalla modalità standby.

Se non si ricorda il pin o la password dell'archivio credenziali, dopo un certo numero di immissioni errate, normalmente il sistema propone di cancellare definitivamente tutto l'archivio delle credenziali e crearne uno nuovo, vuoto.

La password della memoria credenziali **NON è la password dell'account universitario e NON DEVE ESSERE UGUALE** a quest'ultima.

From: <https://docu.units.it/dokuwiki/> - **Area dei Servizi ICT - Documentation**

Permanent link: **<https://docu.units.it/dokuwiki/connect:wifi:archivio-credenziali-android>**

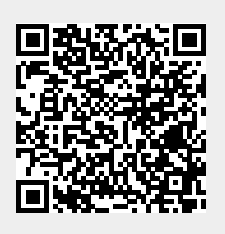

Last update: **2018/04/06 10:48 (6 anni fa)**